First of all, you need to set up the firebase for this project.

### **YOUTUBE TUTORIALS**

<https://www.youtube.com/watch?v=bMTrKMcJW6k&t=240s>

The easiest way use Firebase CLI and Flutter fire

### **Install Firebase CLI**

[https://firebase.google.com/docs/cli#install\\_the\\_firebase\\_cli](https://firebase.google.com/docs/cli#install_the_firebase_cli)

- If you are a windows user. My recommendation is to use the [npm](https://firebase.google.com/docs/cli#npm) instead of the [standalone](https://firebase.google.com/docs/cli#standalone-binary) binary
- Log in with your firebase email when the popup authentication window

### **Install flutterfire cli**

https://firebase.flutter.dev/docs/overview/

*# Install the CLI if not already done so* dart pub global activate flutterfire\_cli *# Run the `configure` command, select a Firebase project and platforms* flutterfire configure

● Flutterfire configure -

This command will automatically create IOS, Android, Web firebase apps for your flutter app, check the firebase console.

- Make sure **lib\firebase\_options.dart** generated.
- But you need to manually copy google-services.json or GoogleService-Info.plist files

If you get error like this in windows, This means you need to add **C:\Users\\*username\*\AppData\Local\Pub\Cache\bin** into your System's environment path. Enable **firestore database, storage**, and **authentications** in firebase. Enable g**oogle authentication**

# **Add REVERSED\_CLIENT\_ID to the info.plist**

<key>CFBundleTypeRole</key> <string>Editor</string><br><string>Editor</string><br><key>CFBundleURLSchemes</key>

48<br>
49<br>
50<br>
51<br>
52<br>
53<br>
54<br>
55<br>
56<br>
57<br>
88<br>
90<br>
61

</dict><br></plist>

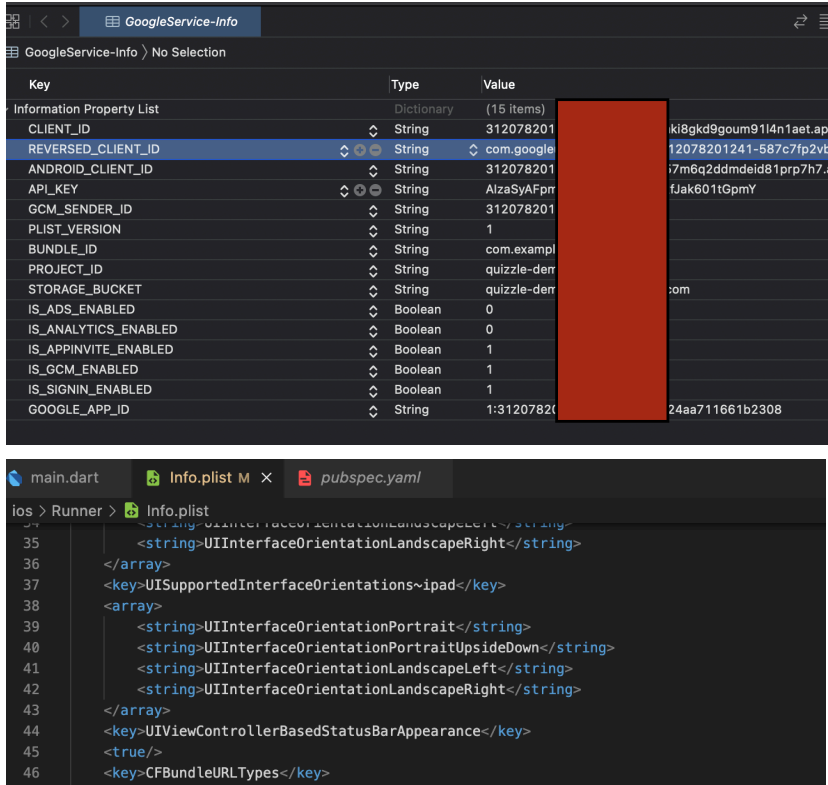

<array><br>
<array><br>
<array><br>
<array><br>
<array><br>
<array><br>
<array><br>
<array><br>
<array><br>
<array><br>
<array><br>
<array><br>
<array><br>
<array><br>
<array><br>
<array><br>
<array><br>
<array><br>
<array>REVERSED\_CLIENT\_ID<br>
</array><br>
<array><br>
<array><br>
CATTE

### Add **SHA-1** to the android project

[https://stackoverflow.com/questions/51845559/generate-sha-1-for-flutter-react-native-android-na](https://stackoverflow.com/questions/51845559/generate-sha-1-for-flutter-react-native-android-native-app) [tive-app](https://stackoverflow.com/questions/51845559/generate-sha-1-for-flutter-react-native-android-native-app)

### **● Update firestore database rules**

```
rules version = '2';
           service cloud.firestore {
            match /databases/{database}/documents {
                  match /quizpapers/{ppr}/questions/{q}{
                  allow read, write: if request.auth != null
                  }
                  match /leaderboard/{document=**} {
                  allow read, write: if true;
                  }
                  match /quizpapers/{document=**} {
                  allow read, write: if true;
                  }
                  match /users/{document=**} {
                  allow read, write: if true;
                  }
           }
          }
● Update storage rules
```

```
rules_version = '2';
service firebase.storage {
 match /b/{bucket}/o {
       match /{allPaths=**} {
       allow read, write: if true;
       }
}
}
```
**Create a folder named "quiz\_paper\_images"**

### **And Add provide quiz images to storage https://github.com/CodeFoxLk/quizzle\_public/tree/master/assets**

# SystemChrome.setPreferredOrientations( [DeviceOrientation.portraitUp, DeviceOrient runApp(const MyApp()); // class MyApp extends StatelessWidget { // const MyApp({Key? key}) : super(key: key); // static final GlobalKey<NavigatorState> navigato // @override // Widget build(BuildContext context) { return GetMaterialApp( navigatorKey: navigatorKey, title: 'Flutter Demo', theme: Get.find<ThemeController>().getLight darkTheme: Get.find<ThemeController>().getD getPages: AppRoutes.pages(), debugShowCheckedModeBanner: false, Future<void> initFireBase() async { await Firebase.initializeApp(  $\left| \cdot \right|$  options: DefaultFirebaseOptions.currentPlatform,  $\mathbf{E}$ Ŧ Run | Debug | Profile void main(List<String> args) async{ WidgetsFlutterBinding.ensureInitialized(); await initFireBase(); runApp(GetMaterialApp( home: DataUploaderScreen(), )); // GetMaterialApp

## **Add initial paper data to the firestore database**

**Comment everything except these code lines in main.dart.**

- **1. Run this command - flutter clean**
- **2. Run this command - flutter run**

# **Run Project**

```
class MyApp extends StatelessWidget {
  const MyApp({Key? key}) : super(key: key);
  static final GlobalKey<NavigatorState> navigatorKey = GlobalKey();
  @override
  Widget build(BuildContext context) {
    return GetMaterialApp(
      navigatorKey: navigatorKey,
      title: 'Flutter Demo',
      theme: Get.find<ThemeController>().getLightheme(),
      darkTheme: Get.find<ThemeController>().getDarkTheme(),
      getPages: AppRoutes.pages(),
      debugShowCheckedModeBanner: false,
    );
  ł
Future<void> initFireBase() async {
  if (Firebase.apps.isEmpty) {
    await Firebase.initializeApp(
      name: 'quizzle-demo',
      options: DefaultFirebaseOptions.currentPlatform,
    );
  <sup>}</sup>
Y
// void main(List<String> args) async {
    WidgetsFlutterBinding.ensureInitialized();
    await initFireBase();
    runApp(GetMaterialApp(
     home: DataUploaderScreen(),
11);
11<sup>3</sup>
```
**Comment these lines and again**

- **1. Run this command - flutter clean**
- **2. Run this command - flutter run**

# **How to add your own paper**

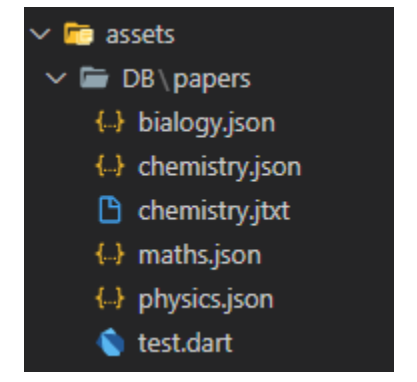

# **Add paper jason Structure**

 $\}$ 

### $\{ \boxminus$ " $id$ ":"ppr004", "title":"Biology",  $"image\_url" : "",$ "Description": "Basic Biology Multiple Choice Questions (MCQ) to practice basic Biology quiz answers", "time\_seconds":900, "questions":  $[$   $\Box$  $\overline{\Theta}$ "id":"ppr004q005", "question": "Which organelle is found in most plants, some bacteria and some protists?",  $"$ answers": $[$  $\Box$  $\{ \boxminus \}$ "identifier":"A", "Answer": "ribosomes"  $\}$ ,  $\{ \boxminus \}$ "identifier":"B", "Answer": "mitochondria"  $\}$ ,  $\{\,\boxminus\,$ "identifier":"C", "Answer": "endoplasmic reticulum"  $\}$ ,  $\overline{\Theta}$ "identifier":"D", "Answer": "chloroplasts"  $\mathcal{F}$ Ι, "correct\_answer":"D"  $\}$  $\begin{array}{c} \end{array}$

 $-4.53$ 

**The image name should be equal to the paper title**

### **To upload that data to firestore database. You should run again**

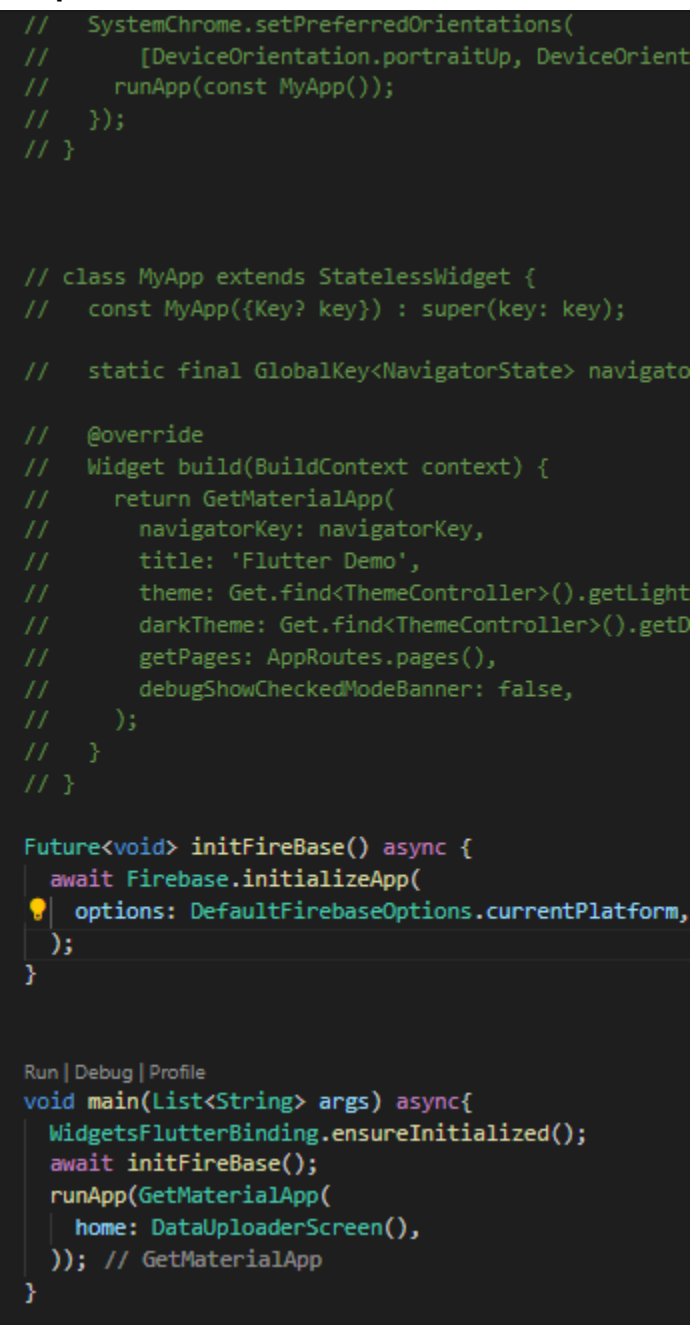

**Comment these lines and again**

- **1. Run this command - flutter clean**
- **2. Run this command - flutter run**